# <span id="page-0-0"></span>**Simple Table Report**

In this example, we display the number of created issues grouped by Issue Type on the X-Axis, and by Period on Y-axis.

The report looks like this, where both the **Jql\_Param** and **Period\_Picker** are dynamically populated.

[approve Download Scripted Chart Bundle](https://apps.decadis.net/download/attachments/1807513/Simple%20Table%20Report.json?api=v2) 

#### Chart preview

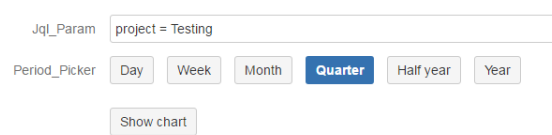

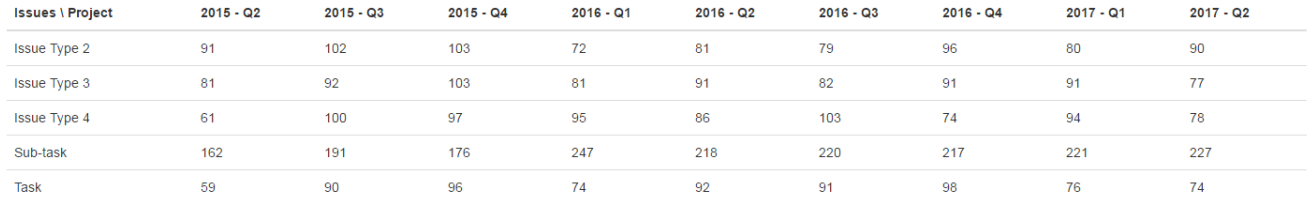

The period is a helper [xCharts](https://marketplace.atlassian.com/1216550) class, that handles time periods and can be found in the [API Documentation](https://apps.decadis.net/display/XCHARTS/xCharts+API+Javadoc).

but the Period can be also dynamically set, by using a parameter:

```
Period selectedPeriod = Period.fromString(Period_Picker);
```
If Period\_Picker is a **TEXT** Parameter, it has to have one of the following values:

- Day
- Week
- Month
- Quarter
- Half a year
- Year

An alternative way is to use the "Time Period Picker".

### **Parameters**

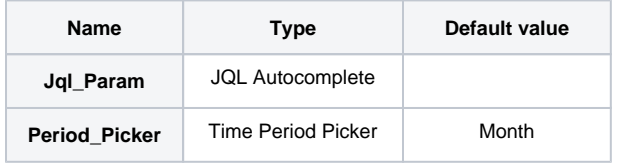

# Layout Script

Used layout: [DefaultTable](https://apps.decadis.net/display/XCHARTS/Default+Table).

```
var div = $("#chart");
var table = d3.select(div.parent().get(0)).append('table')
var thead = table.append('thead')
var tbody = table.append('tbody');
$("#chart ~ table").addClass("table")
thead.append('tr').selectAll('th').data(chartData.columns[1]).enter().append('th')
                   .text(function(column) { return column; });
$('thead > tr > th:first').text(chartData.ytype + " \ \ \) " + chartData.xtype)var tr = tbody.selectAll('tr').data(chartData.groups[0]).enter().append("tr");
var td = tr.selectAll("td").data(function(d) {
    var result = new Array();
    $.each(chartData.columns, function(index, value) {
       if (value[0] == d) {
             result.push.apply(result, value);
         }
    });
    return result;
}).enter().append("td").text(function(d, i) {
    return d;
});
```
## Data Script

```
import java.math.BigDecimal;
import java.text.DateFormat;
import java.util.Calendar;
import com.atlassian.jira.component.ComponentAccessor;
import com.atlassian.jira.issue.Issue;
import com.atlassian.jira.jql.parser.JqlQueryParser;
import com.atlassian.query.Query;
import com.decadis.jira.xchart.api.model.Period;
import com.decadis.jira.xchart.api.util.DateUtils;
def metaCountGroup = chartBuilder.newDataCollector();
DateFormat dateFormat = DateUtils.SimpleDateFormat;
JqlQueryParser jqlQueryParser = ComponentAccessor.getComponent(JqlQueryParser.class);
Query query = jqlQueryParser.parseQuery(Jql_Param);
Period selectedPeriod = Period.fromString(Period_Picker);
// Attention: Security is ignored
for ( Issue issue : chartBuilder.getFilterUtils().performSearchOverrideSecurity(query) )
{ 
    Calendar cwCreated = dateUtils.getStartOfPeriod(issue.getCreated(), selectedPeriod);
    String cw = dateUtils.getPeriodName(cwCreated.getTime(), selectedPeriod);
     metaCountGroup.addValue(BigDecimal.ONE, issue.getIssueType().getName(), cw);
}
metaCountGroup.fillMissingValues();
def chartData = chartBuilder.newChartData("Issues");
chartData.setXType("Project");
chartData.setType("table");
chartBuilder.getChartUtil().transformResult(metaCountGroup, chartData, true);
return chartData;
```
## Example of resulting JSON object (chartData)

```
{
     "IssueType 1" :
     {
         "2016 - 01" : 2,
         "2016 - 02" : 2,
         "2016 - 03" : 2,
         "2016 - 04" : 1,
         "2016 - 05" : 1,
         "2016 - 06" : 1,
         "2016 - 07" : 0,
         "2016 - 08" : 0,
         "2016 - 09" : 1,
         "2016 - 10" : 2,
         "2016 - 11" : 1,
         "2016 - 12" : 2,
        "2017 - 01" : 0 },
     "IssueType 2" :
     {
         "2016 - 01" : 1,
         "2016 - 02" : 3,
         "2016 - 03" : 0,
         "2016 - 04" : 2,
         "2016 - 05" : 1,
```

```
 "2016 - 06" : 1,
         "2016 - 07" : 2,
         "2016 - 08" : 0,
         "2016 - 09" : 2,
         "2016 - 10" : 1,
         "2016 - 11" : 2,
         "2016 - 12" : 1,
         "2017 - 01" : 1
    },
    "IssueType 3" :
    {
         "2016 - 01" : 1,
"2016 - 02" :: 0,"2016 - 03" :: 3, "2016 - 04" : 1,
         "2016 - 05" : 3,
        "2016 - 06" : 1,
         "2016 - 07" : 2,
         "2016 - 08" : 2,
         "2016 - 09" : 0,
         "2016 - 10" : 2,
         "2016 - 11" : 1,
        "2016 - 12" : 1,
        "2017 - 01" : 0
    },
    "IssueType 4" :
    {
         "2016 - 01" : 1,
        "2016 - 02" : 3,
        "2016 - 03" : 2,
        "2016 - 04" : 0,
         "2016 - 05" : 2,
         "2016 - 06" : 3,
         "2016 - 07" : 4,
         "2016 - 08" : 3,
        "2016 - 09" : 3,
         "2016 - 10" : 0,
         "2016 - 11" : 0,
 "2016 - 12" : 2,
 "2017 - 01" : 0
    },
    "IssueType 5" :
    {
         "2016 - 01" : 1,
         "2016 - 02" : 0,
         "2016 - 03" : 1,
         "2016 - 04" : 5,
         "2016 - 05" : 1,
         "2016 - 06" : 2,
         "2016 - 07" : 1,
         "2016 - 08" : 3,
         "2016 - 09" : 2,
         "2016 - 10" : 4,
         "2016 - 11" : 4,
         "2016 - 12" : 3,
         "2017 - 01" : 1
    }
```
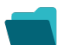

}

Related examples

**Title**

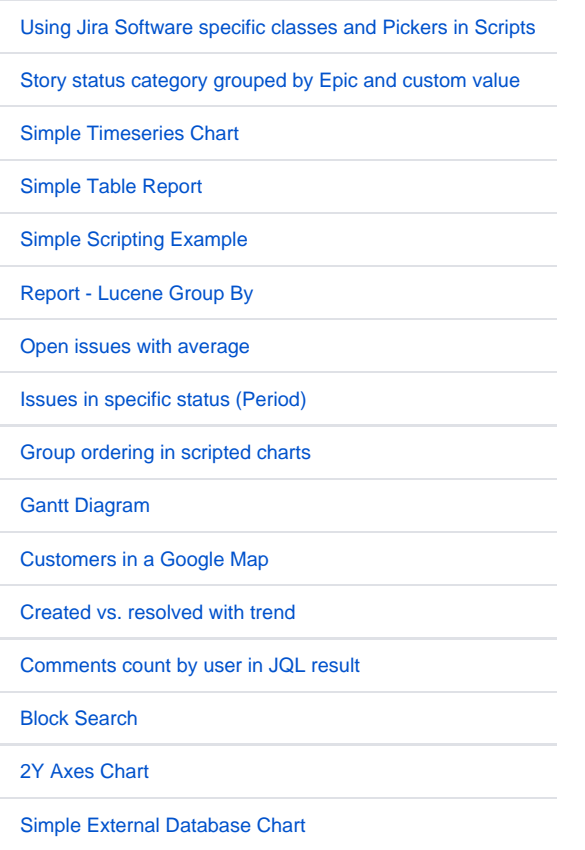

If you still have questions, feel free to refer to our [support](https://apps.decadis.net/display/DECADIS/Support) team.